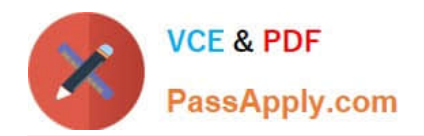

# **5V0-41.20Q&As**

VMware SD-WAN Troubleshoot

# **Pass VMware 5V0-41.20 Exam with 100% Guarantee**

Free Download Real Questions & Answers **PDF** and **VCE** file from:

**https://www.passapply.com/5v0-41-20.html**

100% Passing Guarantee 100% Money Back Assurance

Following Questions and Answers are all new published by VMware Official Exam Center

**C** Instant Download After Purchase

**83 100% Money Back Guarantee** 

- 365 Days Free Update
- 800,000+ Satisfied Customers

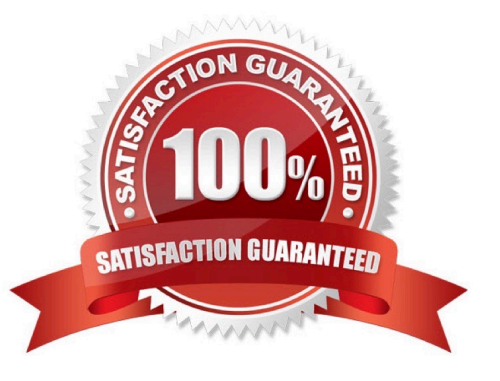

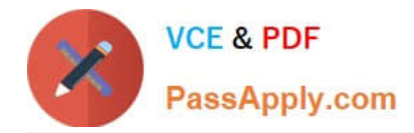

## **QUESTION 1**

#### Scenario 3:

After resolving numerous connectivity issues throughout the various branch sites, connectivity between applications and users is finally present. The network administrator is informed that during certain tests, applications are not performing as they are expected to. Users report that call quality has not fully improved and that some of their calls either drop or have poor voice quality where the conversation is breaking up. Other users are noticing that file transfers are slower than expect. A group of users from a few sites have reported slowness in accessing; internal and external applications.

#### Exhibit.

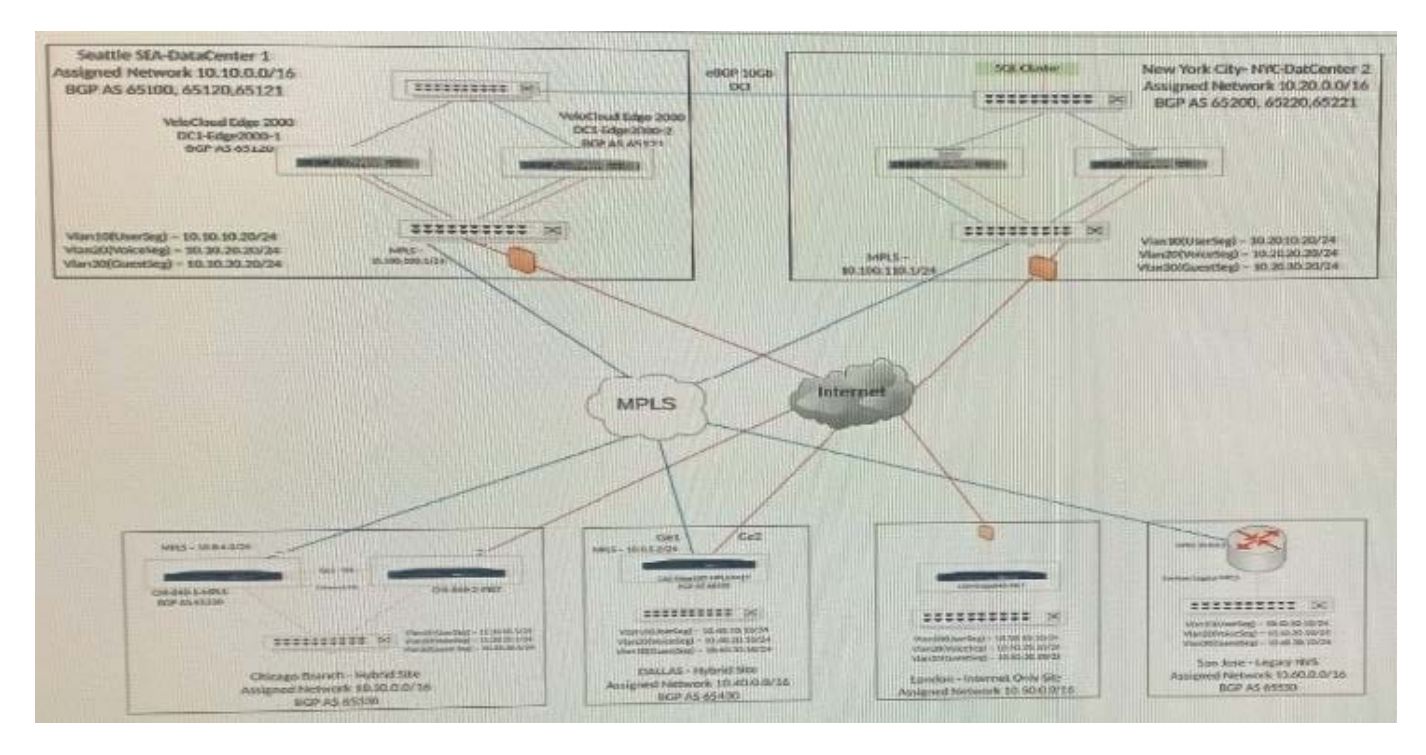

A network administrator is configuring several branches to prefer a single prefix, 10.20.11.0/24, from the Seattle hub over the New York hub for various application performance reasons.

What are two effective ways the administrator can accomplish this? (Choose two.)

- A. Modify the AS Path in New York to be shorter for 10.20.11.0/24.
- B. In the hub preferred order in the profile, set the Seattle hub to be preferred over New York.
- C. Modify the AS Path in New York to be longer for 10.20.11.0/24.
- D. In the OFC 10.20.11.0/24, modify the preferred exit point to be Seattle and pin the route.

Correct Answer: BD

#### **QUESTION 2**

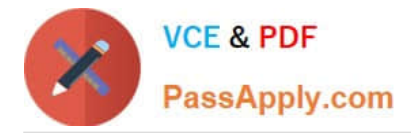

#### Scenario 3:

After resolving numerous connectivity issues throughout the various branch sites, connectivity between applications and users is finally present. The network administrator is informed that during certain tests, applications are not performing as they are expected to. Users report that call quality has not fully improved and that some of their calls either drop or have poor voice quality where the conversation is breaking up. Other users are noticing that file transfers are slower than expect. A group of users from a few sites have reported slowness in accessing internal and external applications.

#### Exhibit.

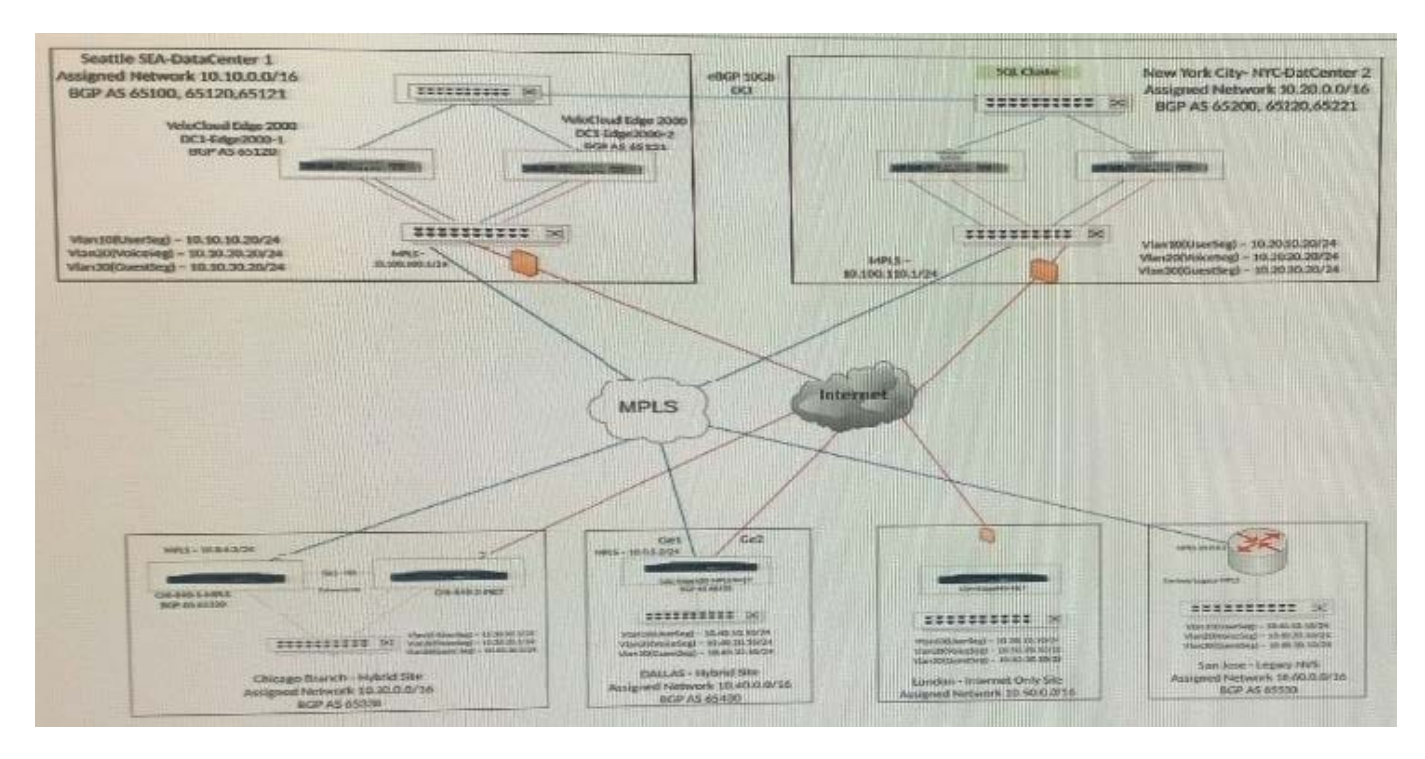

Users at a remote office are complaining about poor performance with certain applications. The network administrator has already configured Business Policies based on these requirements.

What is the sequence of parameters that the administrator can check to troubleshoot this problem? (Choose two.)

- A. Change the bandwidth measurement under WAN Overlay Advanced Settings.
- B. Check underlay network (bandwidth, latency, jitter, packet loss).
- C. Under Monitor, check Routing tab.
- D. Review Business Policies configuration and match them against the business requirements.

Correct Answer: BD

# **QUESTION 3**

Scenario 1:

A network administrator is tasked with enabling SD-WAN at three branch locations. A topology has been provided for

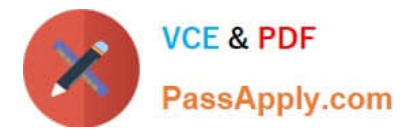

reference. For each site, the administrator is having issues bringing edges online, as another administrator has gone ahead and created a configuration ahead of time. The organization has several branch sites. One is an Internet- only site and two are Hybrid locations with both internet and MPLS. The last location is MPLS only. There are hub data center locations in this environment as well. Please refer to the topology.

Exhibit.

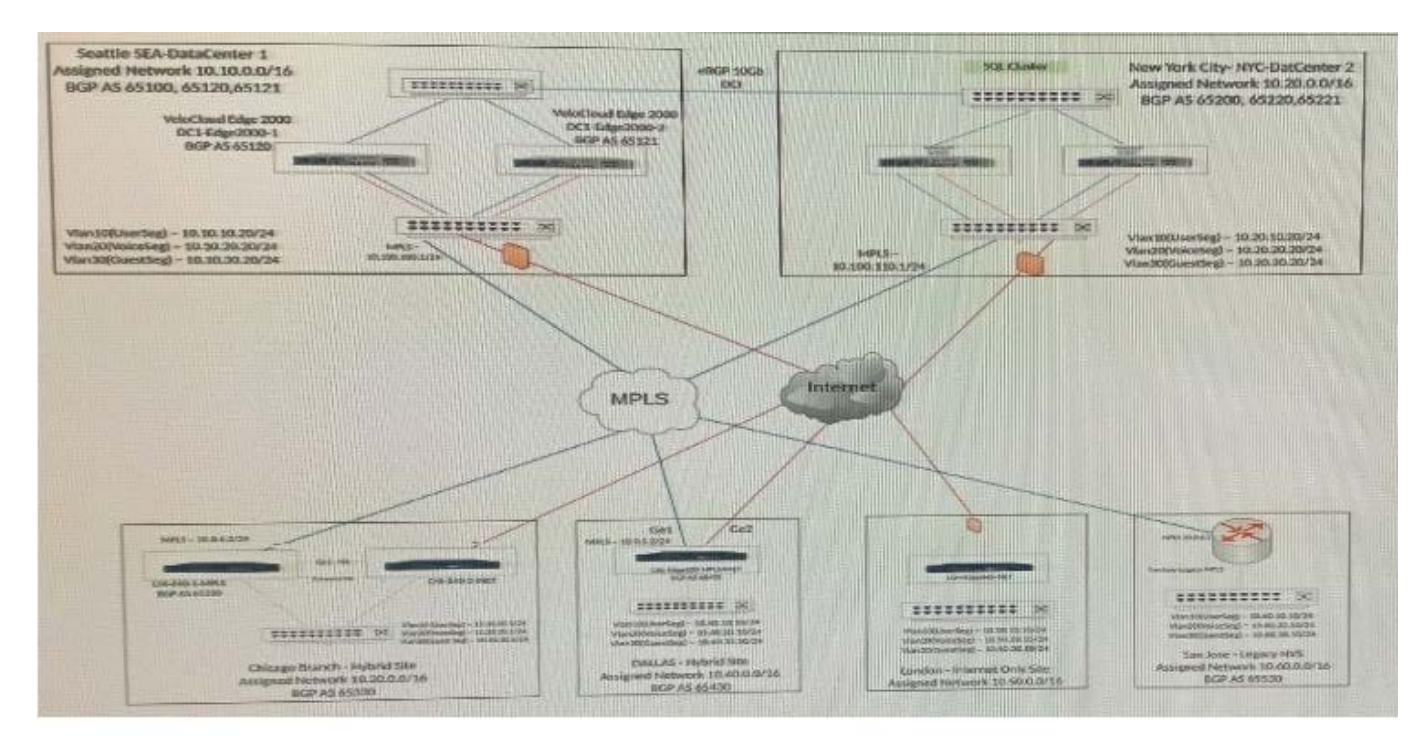

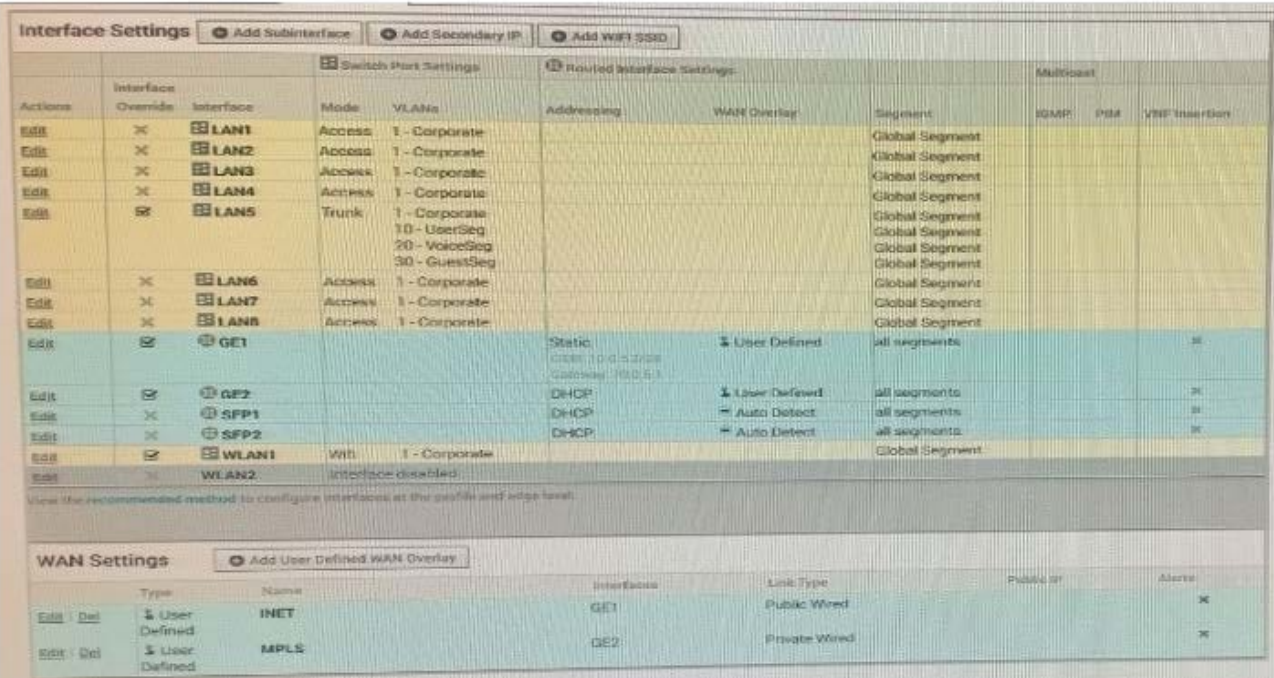

The network administrator determines the issue preventing the Dallas Branch from coming online.

Refer to the Exhibit(s).

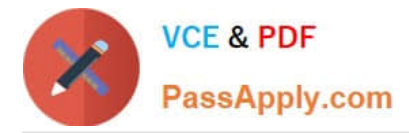

What must the administrator do for the Edge to communicate with the Orchestrator and other branches?

- A. Reverse the WAN Overlay configurations
- B. Update the Orchestrator to the latest version as it enables "Auto WAN Swapping"
- C. Delete the User Defined WAN Overlays as the Orchestrator will discover these automatically on MPLS and Internet D. Create a User-defined WAN Overlay to bond both interfaces

Correct Answer: A

#### **QUESTION 4**

Scenario 3:

After resolving numerous connectivity Issues throughout the various branch sites, connectivity between applications and users is finally present- The network administrator is informed (hat during certain tests, applications are not performing as they are expected to. Users report that call quality has not fully improved and that some of their calls either drop or have poor voice quality where the conversation is breaking up. Other users are noticing that file transfers are slower than expect. A group of users from a few sites have reported slowness in accessing internal and external applications.

Exhibit.

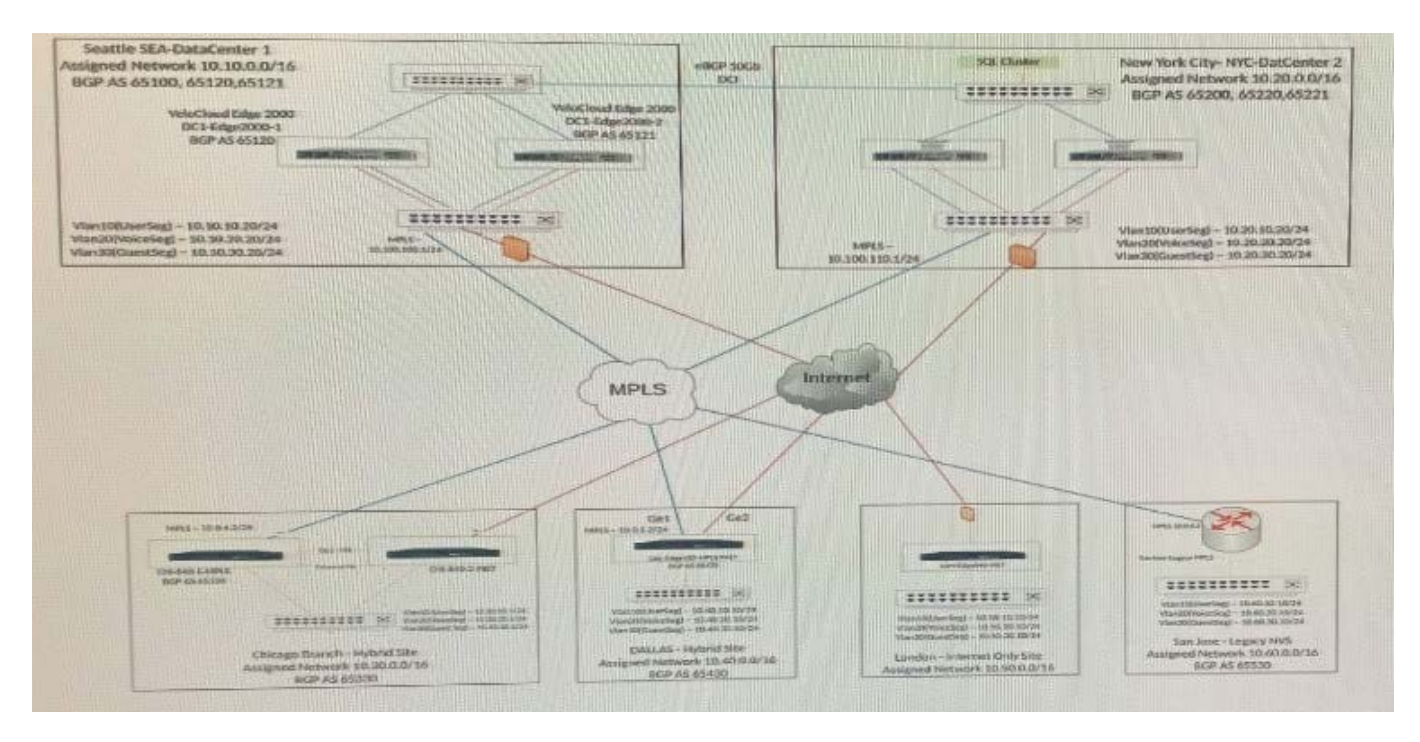

Which metrics can a network administrator verify in the QoE screen to determine the overall health of Underlay and Overlay?

A. Jitter Packet Loss, Speed.

B. Jitter, Packet Loss, Latency.

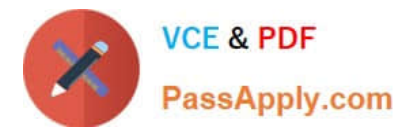

- C. Jitter, Speed, Latency.
- D. Packet Loss, Latency, Speed.

Correct Answer: B

## **QUESTION 5**

Scenario 2:

After completing the branch activation activities for all required branches, the network administrator attempts to test connectivity between the various branches and between the hubs and branches. The administrator notices a lack of connectivity despite being certain that configurations have been complete. The administrator also observed that several users are reporting intermittent connectivity to some of the applications they are accessing. Other users are reporting no access to these applications. Other users at some of the branches claim they cannot get to certain public resources. The administrator wants to ensure that all sites can talk to each other and all resources are accessible.

Exhibit.

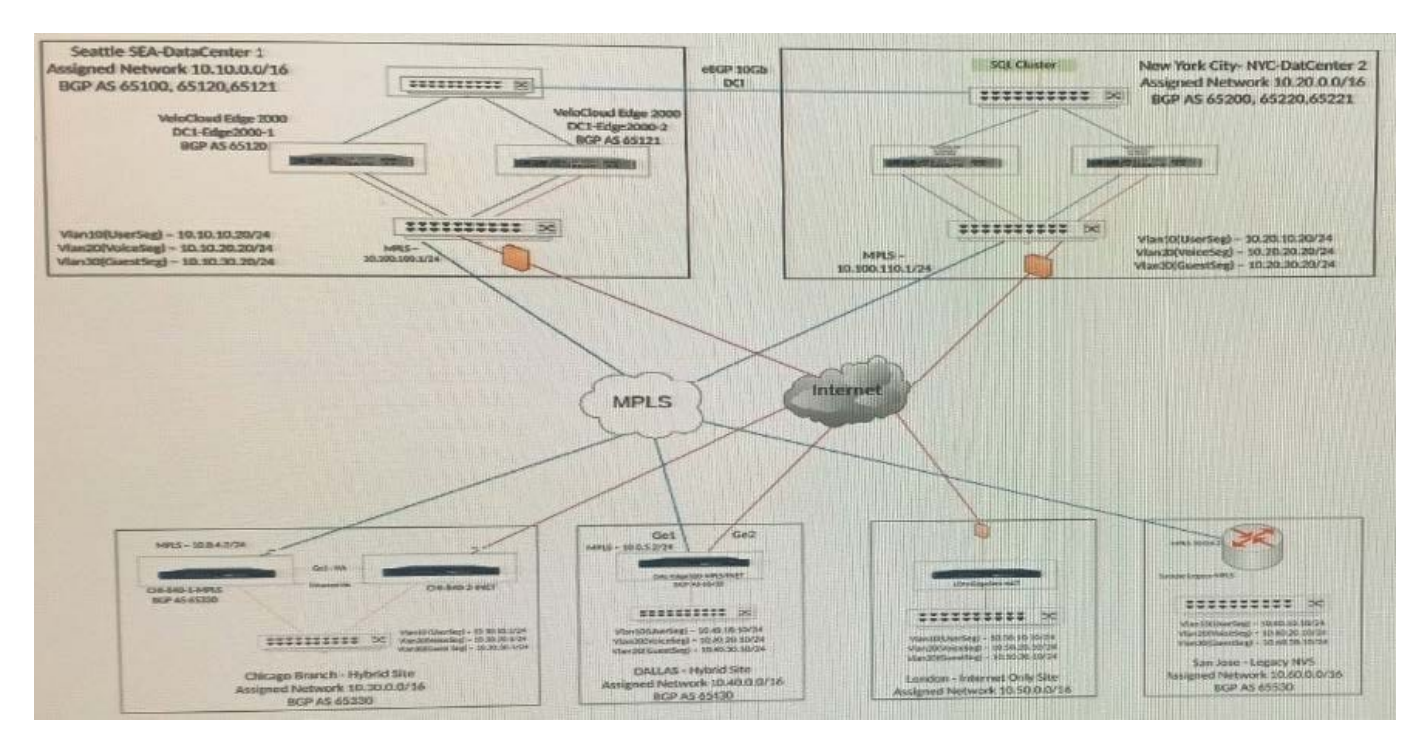

One branch location is not able to communicate with another branch location via dynamic branch-tobranch tunnels. While troubleshooting at the Edge configuration level, the network administrator notices Cloud VPN is not enabled and is grayed out, preventing them from enabling that feature.

- A. Where is the next location to check for and enable the necessary feature?
- B. Within the Configuration section under Profiles. Within the Monitor section under Network Services.
- C. Within the Test and Troubleshooting section under Remote Diagnostics.
- D. Within the Configuration section under Customer VPN enablement.

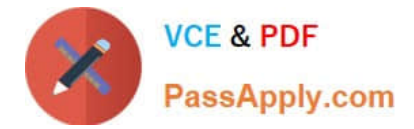

Correct Answer: D

[5V0-41.20 PDF Dumps](https://www.passapply.com/5v0-41-20.html) [5V0-41.20 Study Guide](https://www.passapply.com/5v0-41-20.html) [5V0-41.20 Braindumps](https://www.passapply.com/5v0-41-20.html)